# MI-Access 2018 Focus on Test Administration

#### **MICHIGAN DEPARTMENT OF EDUCATION OFFICE OF EDUCATIONAL ASSESSMENT AND ACCOUNTABILITY**

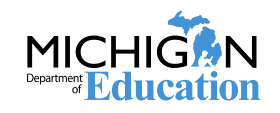

# Agenda

- MI-Access overview
- Essential Elements with Michigan Range of Complexity for ELA and Mathematics
- Assessment Selection Guidance
- Coordinator and Administrator Roles
- Functional Independence Assessment test administration
- Supported Independence and Participation Assessment test administration

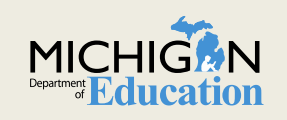

# MI-Access – WHO?

- MI-Access is designed for students with the *most significant* cognitive disabilities, who are working toward *alternate* content expectations.
- Within this population of students, MI-Access is further broken down into three levels by student population:
- Functional Independence
- Supported Independence
- Participation

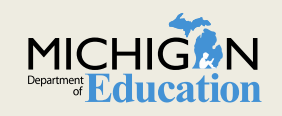

#### **MI- Access**

**Functional Independence** unctional Independence

- Students who have or function as if they have a **significant**, yet more mild cognitive impairment
- Functional Independence assessments are for students whose IEP goals and objectives and course of instruction align most closely with the "High" range of complexity of the Essential Elements or Extended Grade Level Content Expectations/Benchmarks.
- Students at this level can typically assess their personal strengths and limitations and can access resources, strategies, and supports to help them maximize their independence. However, these are students who, based on his/her disability, are not able to work toward the general content expectations.

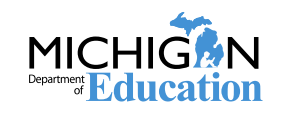

#### **MI- Access**

- Supported Independence assessments are for those students who have, or function as if they have a **significant**, yet moderate cognitive impairment.
- Supported Independence assessments are for students whose IEP goals and objectives and course of instruction align most closely with the "Middle" range of complexity of the Essential Elements or Extended Grade Level Content Expectations/Benchmarks.
- Students at this level require ongoing support in major life roles and may have cognitive and/or physical impairments that limit their ability to generalize or transfer learning. The instructional approach taken is usually direct, in context, and targeted toward specific, essential independent living and academic skills.

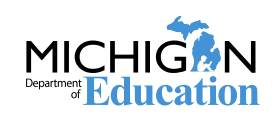

#### **MI- Access**

- Participation assessments are for those students who have, or function as if they have a **significant**, or severe cognitive impairment
- Participation assessments are for students whose IEP goals and objectives and course of instruction align most closely with the "Low" range of complexity of the Essential Elements or Extended Grade Level Content Expectations/Benchmarks.
- Students at this level are expected to require extensive ongoing support in adulthood and may have significant cognitive and/or physical impairments that limit their ability to generalize or transfer learning. They are typically dependent on others for most, if not all, daily living needs. The instructional approach for these students targets opportunities for them to integrate into age-appropriate tasks, activities related to daily living skills, and academic content.

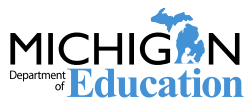

# Content Standards

#### English/Language Arts and Mathematics

 $\circ$  Essential Elements with Michigan Range of Complexity

#### • Science

- Extended Benchmarks
- Future Changes based on adoption of new general Science Content Expectations

#### **• Social Studies**

 FI Level Only: Extended Grade-Level Content Expectations and Extended High School Content Expectations

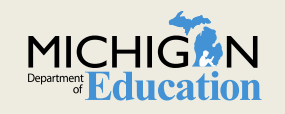

#### Content Standards

#### [www.Michigan.gov/mi-access](http://www.michigan.gov/mi-access)

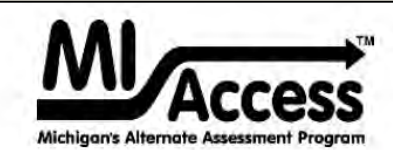

MI-Access is Michigan's alternate assessment system, and is designed for students who have, or function as if they have, significant cognitive impairments, and whose IEP (Individualized Enucational Program) Team has determined that General Assessments, even with accommodations, are ot appropriate. MI-Access satisfies the federal requirement that all students with disabilities be assessed withe state level.

MI-Access is based on Michigan's alternate content standards for English language arts, mathematics, science and social studies

IEP teams must follow the *guidelines for participation in MI-Access*. When any level of MI-Access is selected as the state level assessment for any student, schools must provide the parents/guardians of that student: (1) information regarding the academic achievement standards on which their performance will be measured, and (2) how participation in this assessment may delay or otherwise affect (or prevent) the student from completing the requirements for a regular high school diploma.

Michigan's Alternate Content Standards for English Language Arts (ELA), **Mathematics, Social Studies, and Science** 

**English Language Arts and Mathematics** 

**Science and Social Studies** 

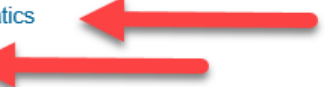

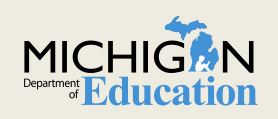

## Assessment Guidance: General Assessment or Alternate Assessment

#### Guiding Questions

- 1. Is the student identified as a student eligible for special education services?
- 2. Is the student's instruction based on the general content standards, or alternate content standards, such as Essential Elements with Michigan Range of Complexity for English/language arts and mathematics, Extended Grade Level Content Expectations for social studies and/or Extended Benchmarks for science?
- 3. Does the student have, or function as if they have a significant cognitive impairment?

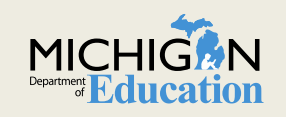

## Guidelines for Participation in MI-Access

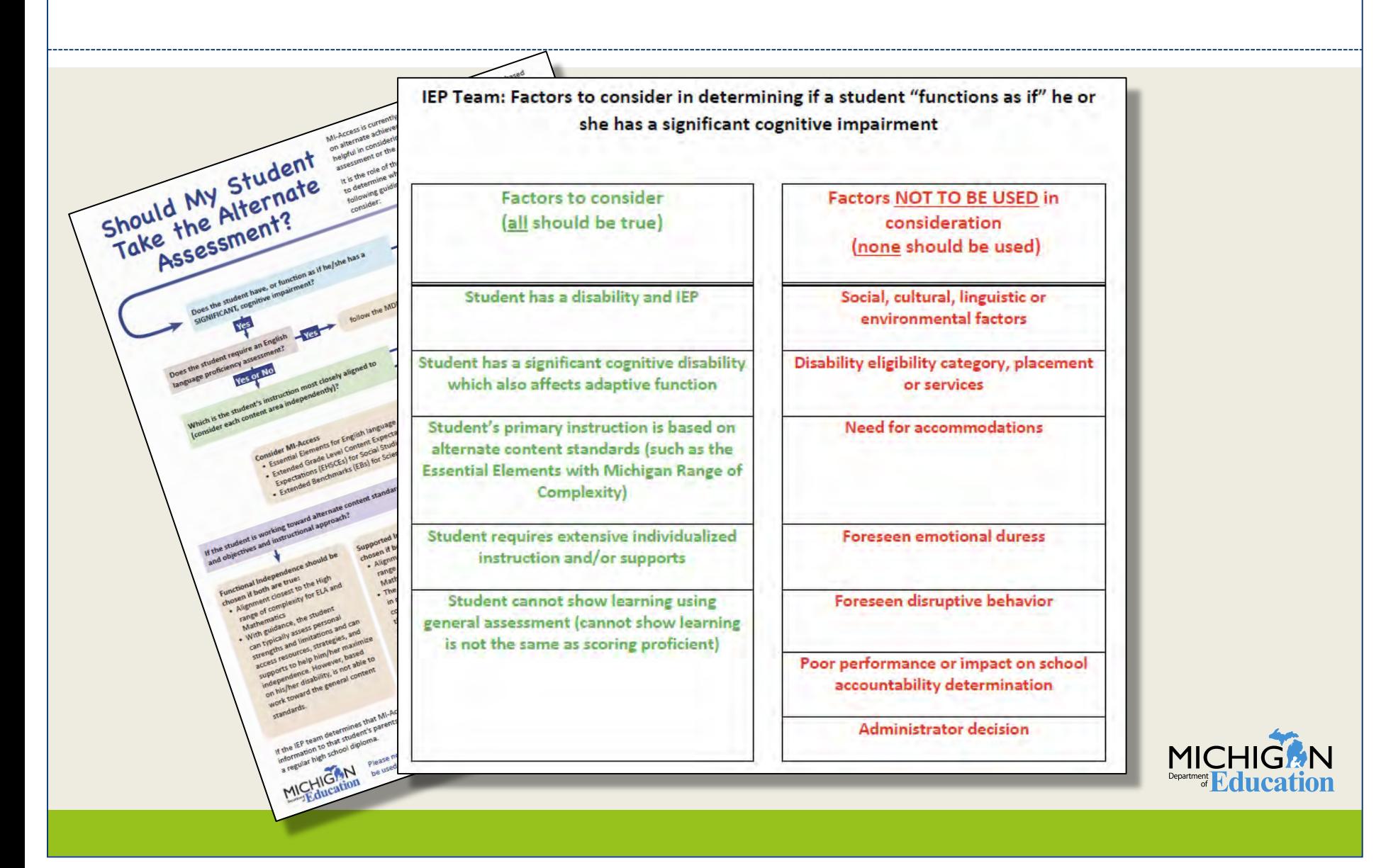

# No Changes for 2018

#### Item Counts for All tests

#### FI - ELA: 41 items + 2 CR prompts

- FI Mathematics: 34 items
- FI Science\*: Gr. 4: 43 items Gr. 7: 50 items Gr. 11: 55 items
- FI Social Studies: Gr. 4: 40 items Gr. 7: 42 items Gr. 11: 52 items

\***NOTE**: M-STEP is conducting a Science field test in grades 5, 8 and 11

#### **FI Level for 2018 SI and P Level for 2018**

#### ELA & Mathematics:

SI: 20 items (combination SR/ABO) P: 15 items (combination SR/ABO)

#### Science:

- SI: 22 items (all SR)
- P: 20 items (combination SR/ABO)

"SR" = Selected Response "ABO" = Activity Based Observations

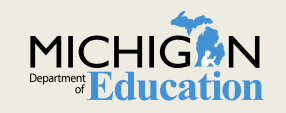

## Roles: District Coordinator

Provides overall direction and training to district staff regarding the MI-Access assessments, and responsible for:

- Ensure Pre-ID is completed for all students in Secure Site
- Ordering test materials as needed
- Establishes procedures for material security, including a chain of custody for all testing materials
- Ensures all staff have not only been trained, but are versed on the Assessment Integrity Guide
- Manages the OEAA Security Compliance Forms
- Assist Schools with receiving and returning of test materials as needed.
- Manages the test verification process after testing
- $\circ$  Review and distribute preliminary and final reports
- Report any testing irregularities with incident reports

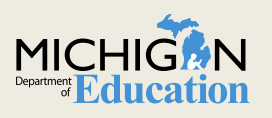

## Roles: School Coordinator

School Coordinator:

Manages all aspects of the MI-Access assessment for a particular school building, in collaboration with the District Coordinator.

- $\circ$  Participates in (and/or helps to provide) training to staff on the MI-Access programs/levels that will be given at their particular school.
- Assist with receiving and returning of test materials as needed.
- $\circ$  Implementation of test security procedures within the school, including monitoring the chain of custody of secure materials within the building.
- $\circ$  Ensures proper implementation of materials security procedures at the school level and properly disseminates and collects testing materials from assessment administrators.
- May also help to facilitate activities at the school level preliminary and final reports.

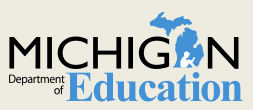

#### Roles: Assessment Administrators (FI)

Professional school personnel who administer the assessment with students. Often, this is the classroom or resource teacher and is familiar to the student.

- Assessment administrator certified professional staff member (such as a teacher, school psychologist, related service provider, or teacher consultant) will assist student getting started with booklet or log in for online testers.
- **Monitor student progress and assist in minimizing distractions.**
- $\blacktriangleright$  Transfer student responses to answer document (paper).
- Assist student with student-facing technology as needed (online).
- $\times$  Submit online tests when student is finished.
- $\times$  Return materials to coordinator after testing (paper).

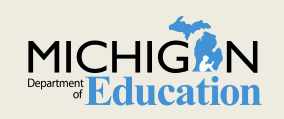

#### Roles: Assessment Administrators (P/SI)

Professional school personnel who directly administer the assessment to students. Often, this is the classroom or caseload teacher and familiar to the student.

- Primary Assessment Administrator (PAA) certified other professional staff member (such as a teacher, school psychologist, related service provider, or teacher consultant) conducts the testing observations.
- Shadow Assessment Administrator (SAA) staff member or other school personnel (such as a highly qualified paraprofessional) is a secondary administrator whose role is to observer student responses.
- **The PAA and SAA score student responses on the P/SI assessment items** *simultaneously* and *independently* on the Scoring Documents.
- **The PAA will enter response scores in the online answer document.**

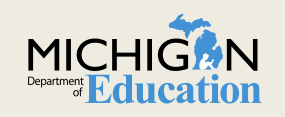

# ALL ROLES!!!

- Complete and turn in the OSA security form to your coordinator
- Assessment Security Training is available to help train staff involved in all assessments. The training modules are available through **Michigan Virtual University** at

(http://bit.ly/MDEAssessmentSecurity).

 MI-Access web page also has numerous resources to assist with directions and [training at www.Michigan.gov/mi](http://www.michigan.gov/mi-access)access

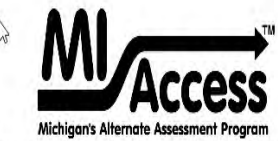

MI-Access is Michigan's alternate assessment system, designed for students who have, or function as if they have, cognitive impairments whose IEP (Individualized Educational Program) Team has determined that General Assessments, even with accommodations, are not appropriate. MI-Access satisfies the federal Individuals with Disabilities Education Act (IDEA) as reauthorized in 2004 and the No Child Left Behind Act (NCLB) of 2001 that require all students with disabilities be assessed at the state level

Subscribe to Assessments for Students with Disabilties and other MDE Email ListServs

#### **What's New**

- · Off-Site Test Administration
- New Administrator and Coordinator Primer
- MI-Access FI Online Tools Training 1

#### **Current Assessment Administration**

- Who Must/Can take the MME (Including MI-Access Students) 元
- Supported Independence and Participation Scoring Documents
- Off-Site Test Administration
- Important Dates, Spring 2017 MI-ACCESS
- · 2016/2017 Guide to State Assessments
- Spring 2017 Summative Testing Schedule
- Test Administration Manual, Paper/Pencil Spring 2017

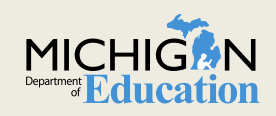

#### **Coordinators**

#### What do to before the assessment is given

#### **District School**

- Inventory materials received for district (if needed)
- Review the security procedures with staff involved in testing
- Complete OEAA security form
- Prepare and distribute materials to schools
- Establish return procedures
- Establish training for all staff
- Read manuals and other training materials
- Ensure students have proper pre-ID and/or train those entering this data

- Inventory materials received for school
- Coordinate school testing schedule
- Complete/collect OEAA security forms
- Manage all the online test sessions including printing test tickets and rosters
- Prepare and distribute and collect materials to/from assessment administrators
- Know the student's supports and accommodations and assign them for paper and online testers
- Participate in and/or provide training to staff
- $\bullet$  Establish a schedule for students to take the assessment, taking into account student needs, equipment and facility logistics, etc.

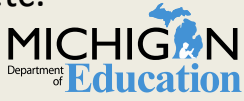

# Test Administration Manuals (TAMs)

TAMs have been redesigned for 2018 into two separate manuals

- Functional Independence TAM for paper/pencil and the online student-facing tests.
- Participation and Supported Independence TAM covers the paper test materials and the online answer document process for all P and SI

#### **Current Assessment Administration**

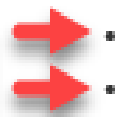

- Functional Independence (FI) Test Administration Manual Spring 2018
- Participation (P) and Supported Independence (SI) Test Administration Manual Spring 2018

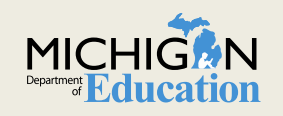

# Test Administration Manuals (TAMs)

#### TAMs new designs provide:

- General info
- **Overview**
- **Accommodations**
- Roles & Responsibilities
- Material Return
	- Return deadline is May 30, 2018
- Appendices

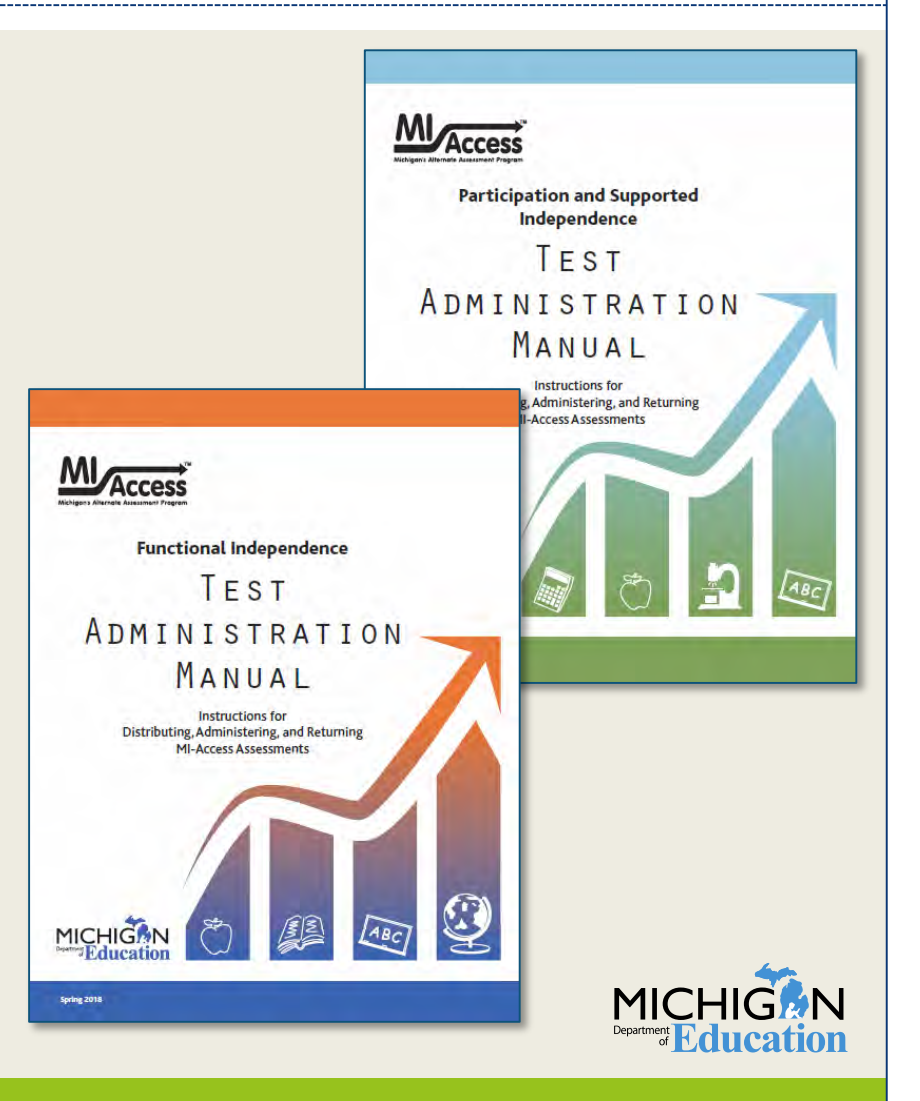

# FI Administration Overview

#### **Online Paper**

- Students interact directly with online platform
- Answers indicated by select on answer choices
- 2 "parts" for every subject area (student should take **both** parts). There will be 2 test tickets per subject area
- Students interact directly with test booklet
- Answers indicated by circling answer in booklet (assessment administrator transfers to answer document)
- Has various sections within the tests depending on the subject

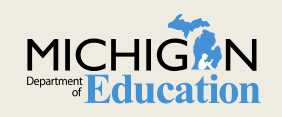

# **MI- Access Administration Reminders FI Administration Reminders**

#### FI ELA: Expressing Ideas

- Paper version **required** for **all** students (including online "Accessing Print and Using Language" testers)
- $\triangleright$  Student should respond to both prompts
- $\triangleright$  Student may answer with writing, drawing or a combination of the two
- $\triangleright$  Scribe and other supports and accommodations available, please refer to the Supports and Accommodations Table for more information and specifications for each

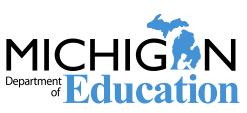

# FI Assessment Administration: EI Scoring Rubric

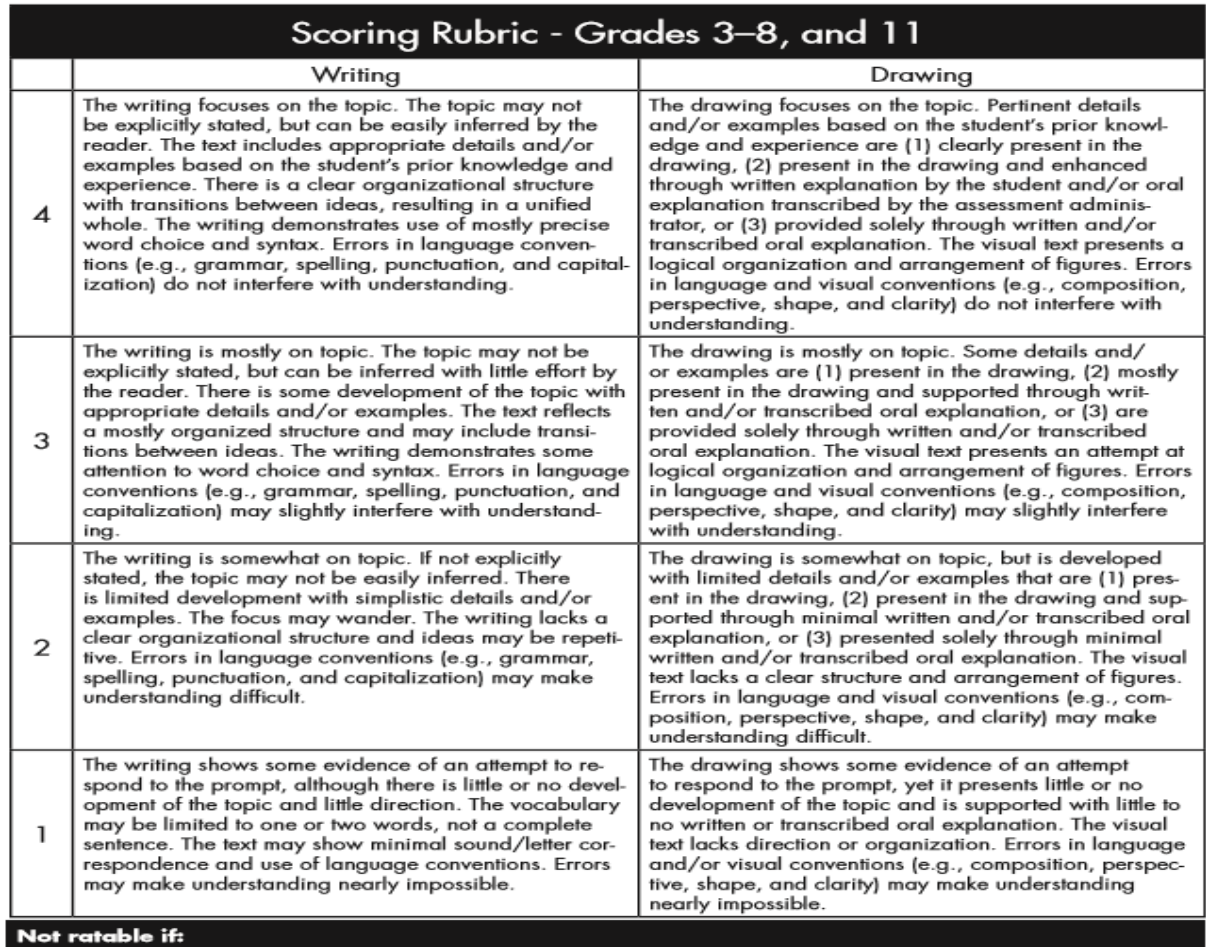

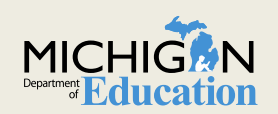

 $-$  off topic, **B**  $-$  illegible, **C**  $-$  written in a language other than English, **D**  $-$  blank/refused to respond

#### **FI Assessment Administrators**: Getting Started

#### What do I need to do before the assessment window?

#### With your MI-Access Coordinator:

- Ensure your students have been appropriate pre-ID for the assessment based on the IEP.
- Determine who has access to eDIRECT and how online student test tickets will be received. Role set up is in the secure site.
- $\circ$  Show students the assessment tutorials and give students opportunity to practice using the Online Tools Training (OTTs).
- Ensure environment surrounding student testing is considered when working with coordinator to develop a schedule.
	- Online: 2 parts to each online assessment, does not matter which "Part" is given first
	- $\times$  Breaks are allowable based on student needs
	- FI: ELA Expressing Ideas is an additional part, Paper-Pencil for all
	- Ensure students are getting all required supports and accommodations and entered in eDIRECT prior to printing test tickets
	- $\blacktriangleright$  Scribes (for paper or online navigation) must be trained and understand the Scribe guidelines for the Michigan assessments

Can I Access the Online Tools Training without the Insight Software so my students can use them now?

<https://wbte.drcedirect.com/MI/portals/mi>

# **This will only work using a Chrome Browser!!**

If you do not have a Chrome Browser, the OTTs can also be accessed using the Insight software that your students will use to take the test

#### Important details to know about the Online assessment

- Assessment Administrators should log students into the assessment
	- Screen 1:

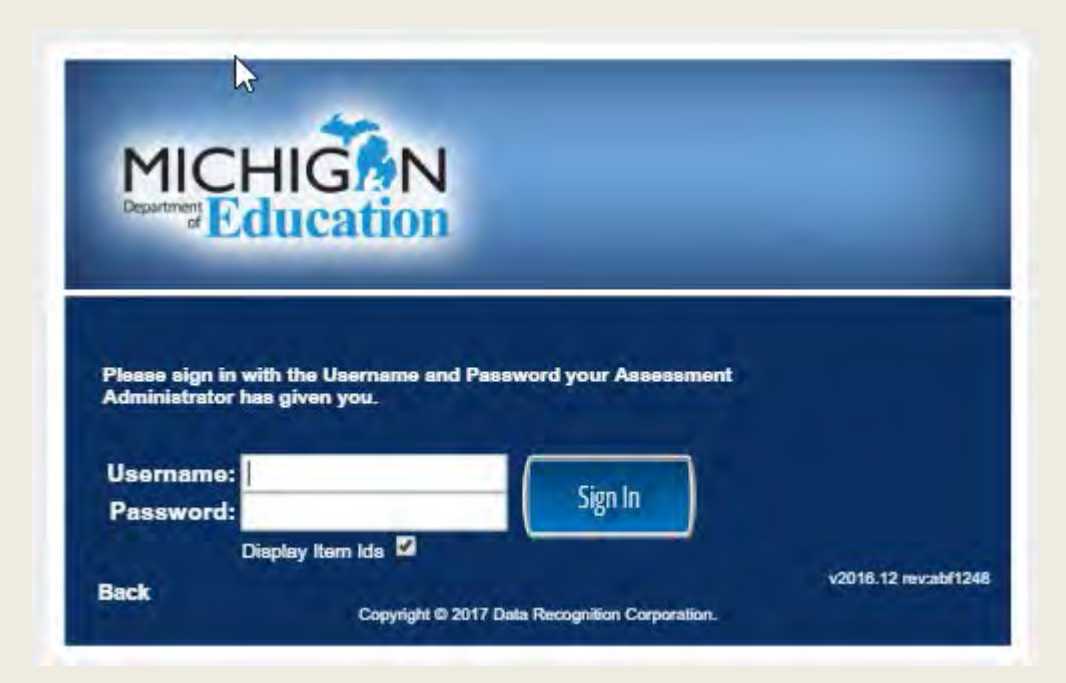

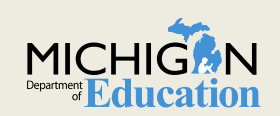

Important details to know about the Online assessment

- Assessment Administrators should log into the assessment for the student
- $\circ$  Screen 2: Select the test that the student will be taking

The following tests have been scheduled for John M Smith! Once instructed, click on the test link below to start the test. If no additional tests are available, please select Exit to close the application. • G7 Math - Part 1

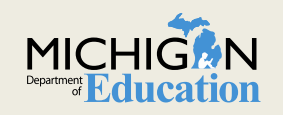

#### Important details to know about the Online assessment

- Assessment Administrators should log students into the assessment
	- **To the "three circles" Screen** using the student test ticket.
	- Screen 3: Once here, the student will taken over, either independently or with the supports required to take the assessment

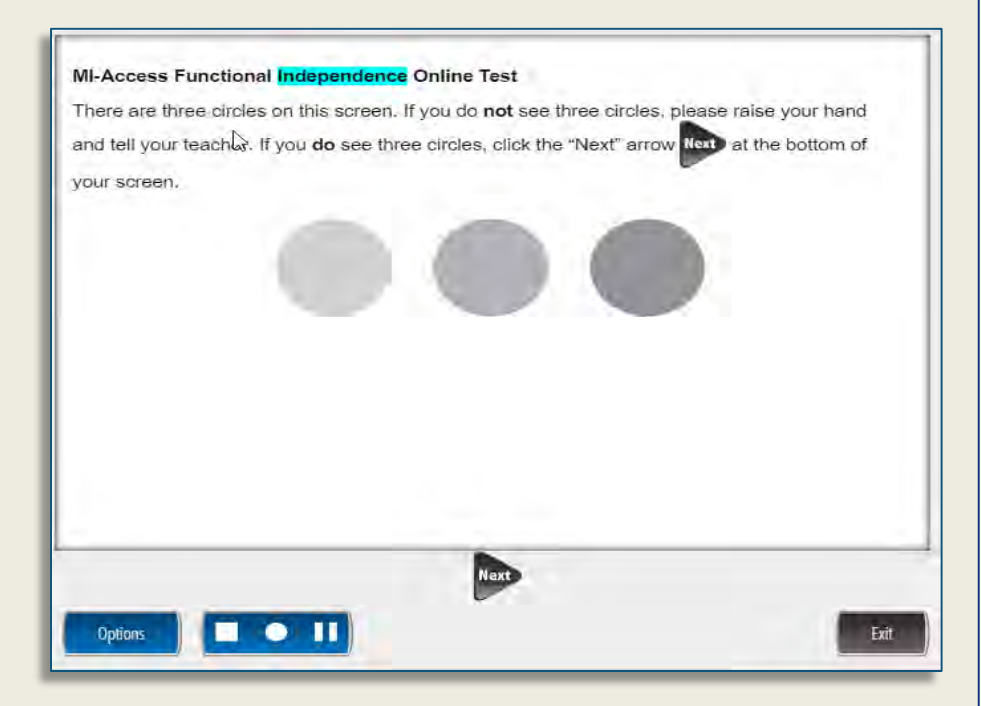

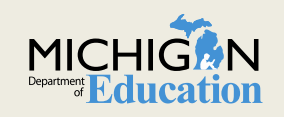

#### Important details to know about the Online assessment

All tests start with a review of the tools required to take the assessment. However, this is a *review.* The expectation is that students will have completed the Online Tools Training.

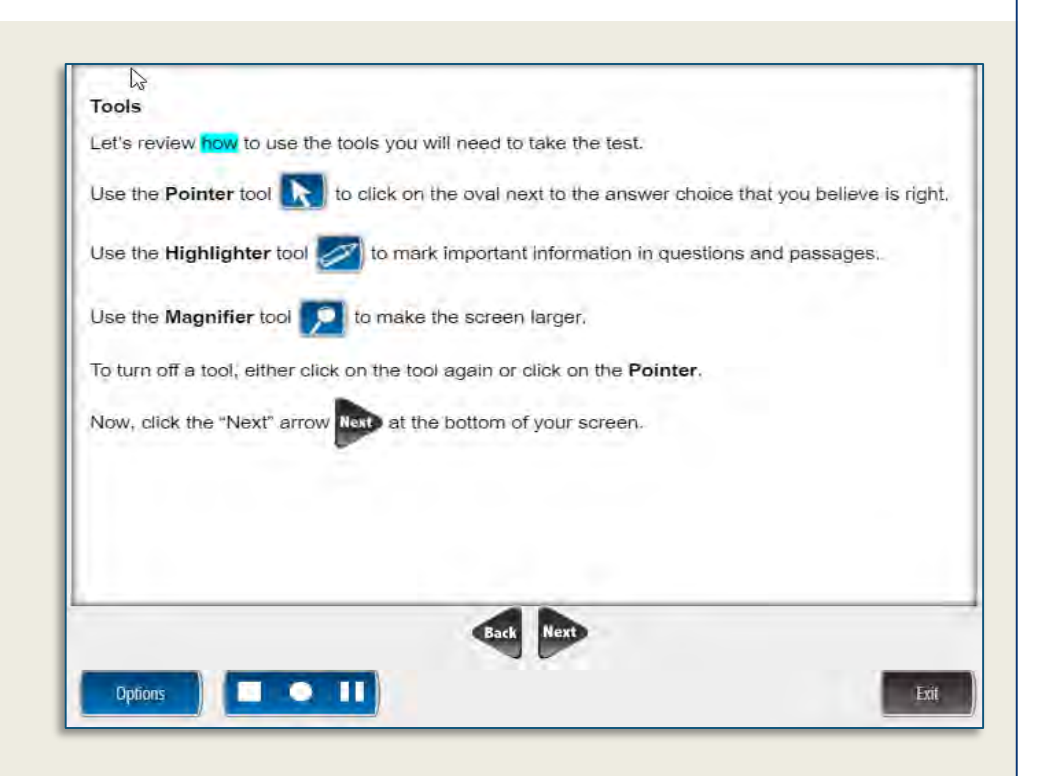

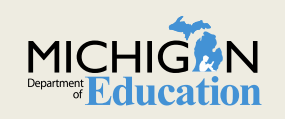

#### Audio

Text-to-speech with follow along is on for all students. If inappropriate for a student, this can be disabled using the Options button

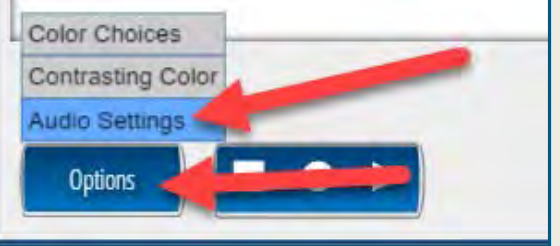

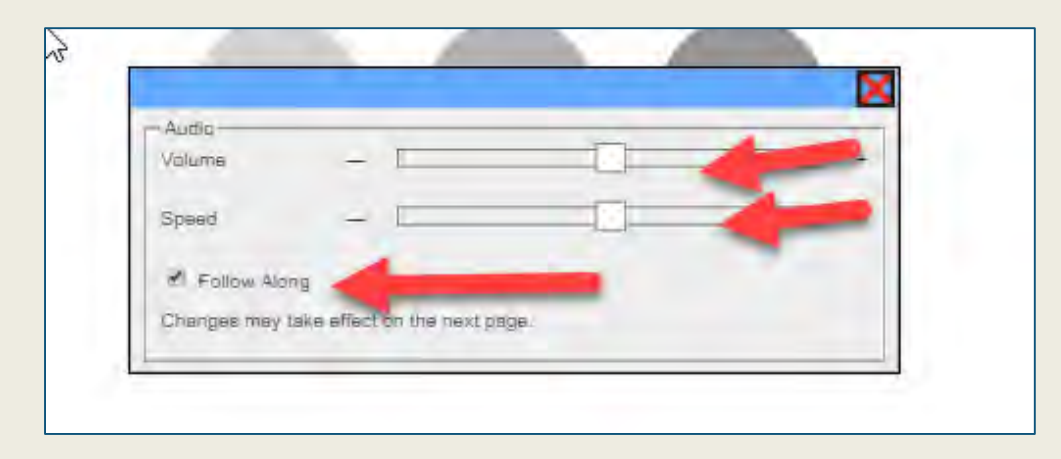

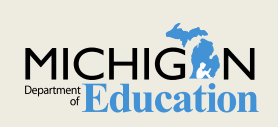

#### Important details to know about the Online assessment

Once through the tools review, the student will read/hear instructions and click the "Begin the Test" or "Begin Section" button

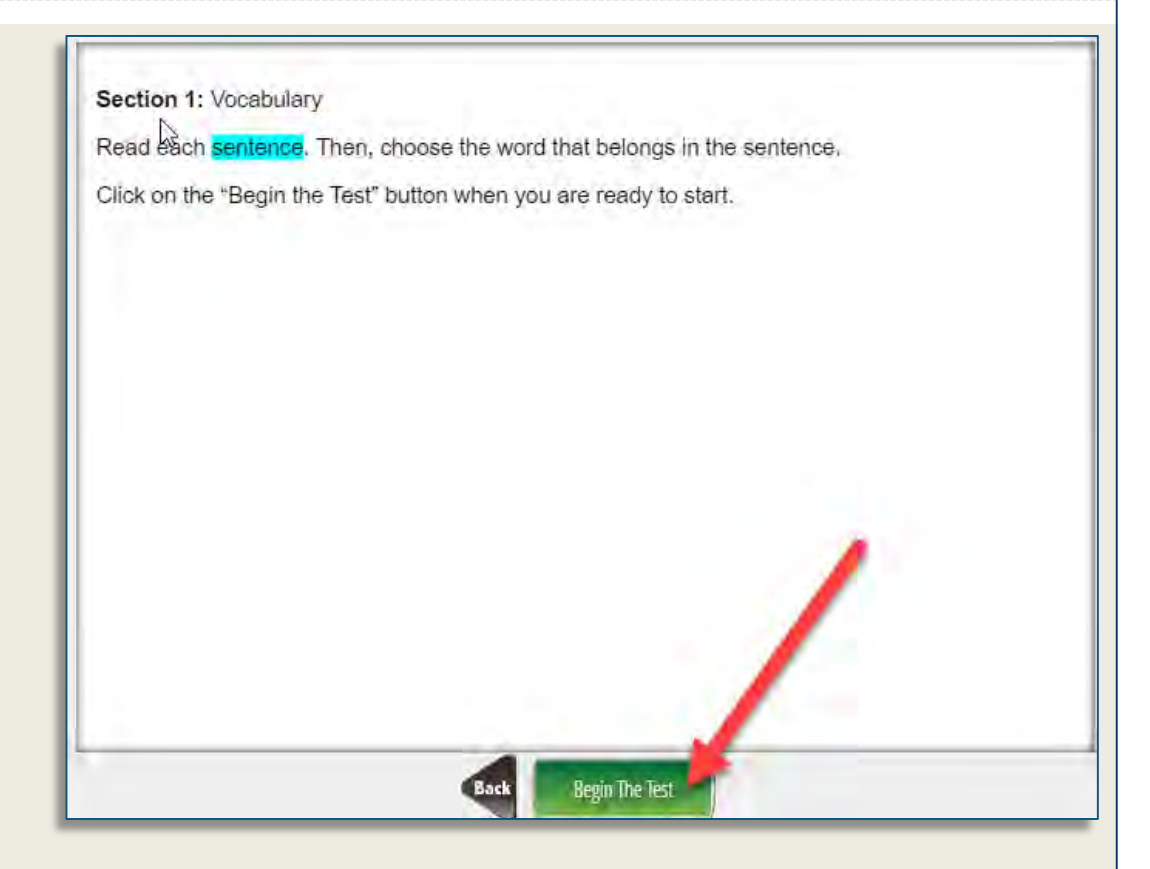

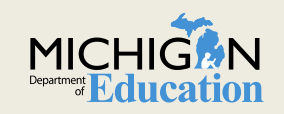

#### **FI Assessment Administrators**: Getting Started What do I need to when my student is done?

#### Important details to know about the Online assessment

When the student is done, help them with the review screen. Click on any item with an unchecked box and ask: Are you done with this question? (do not give a prompt to complete, just raise awareness)

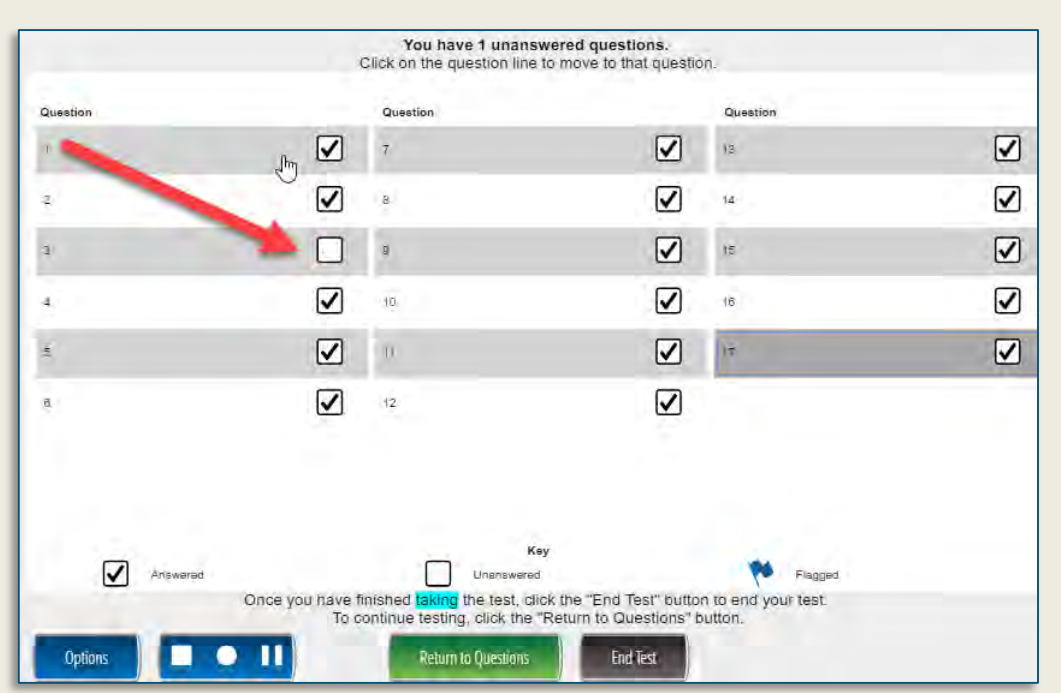

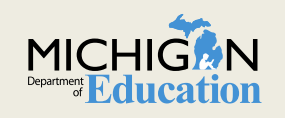

#### **FI Assessment Administrators**: Getting Started What do I need to when my student is done?

When you are ready to submit the test, click on the End Test Button and then Submit

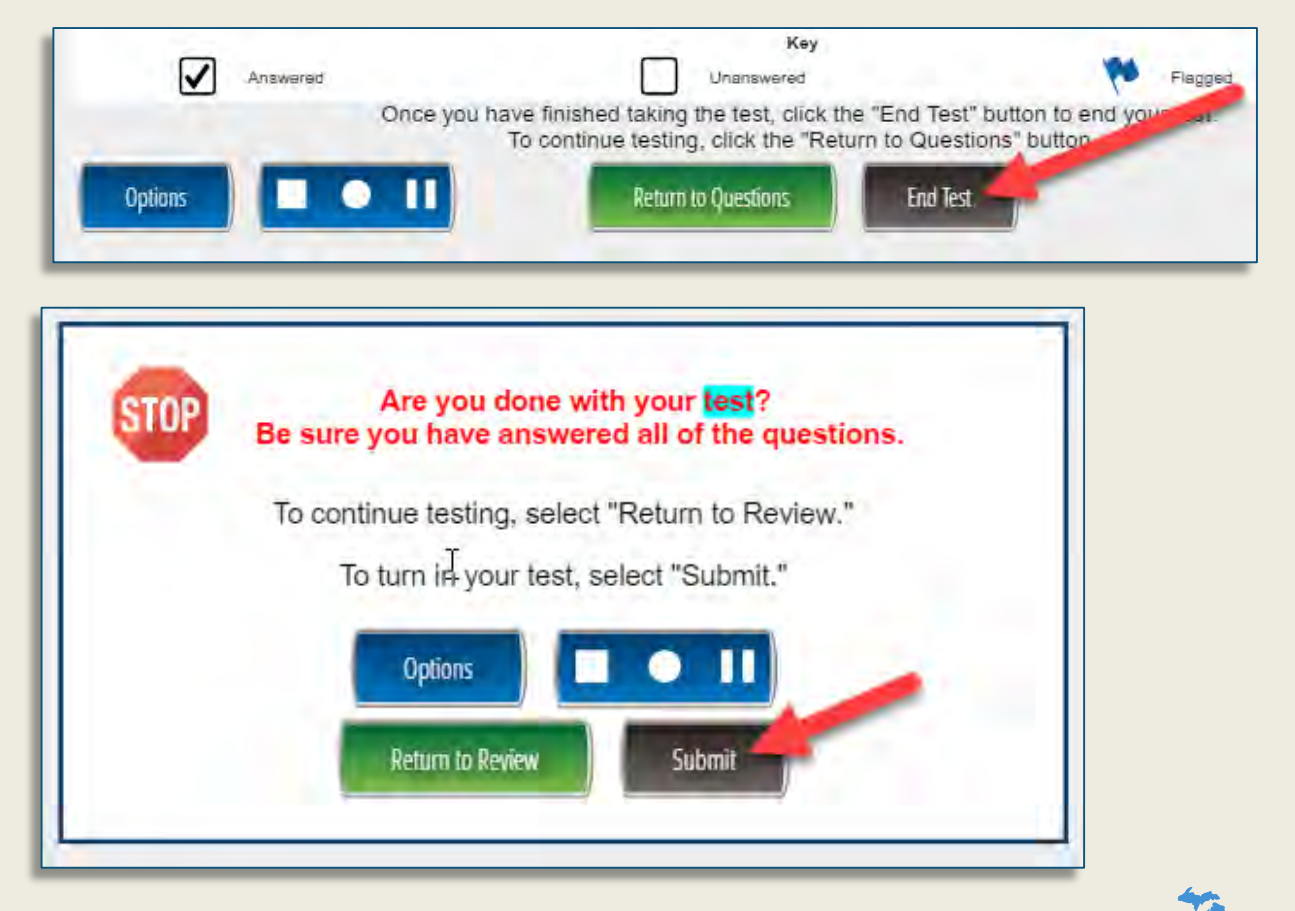

#### FI Assessment Administrators: Getting Started What do I need to when my student is done?

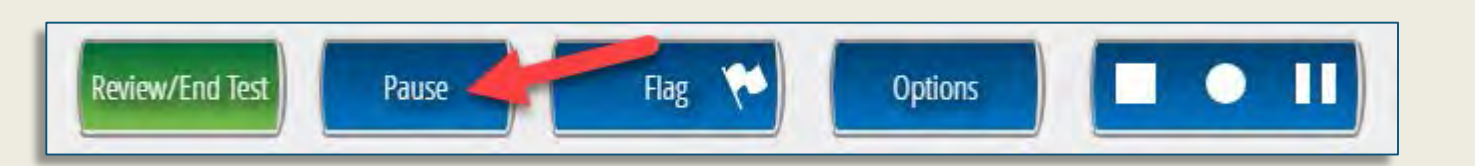

- If you are just taking a 20 minute break select Pause and Resume to continue.
- To leave the session select Exit and you may log in at a later time

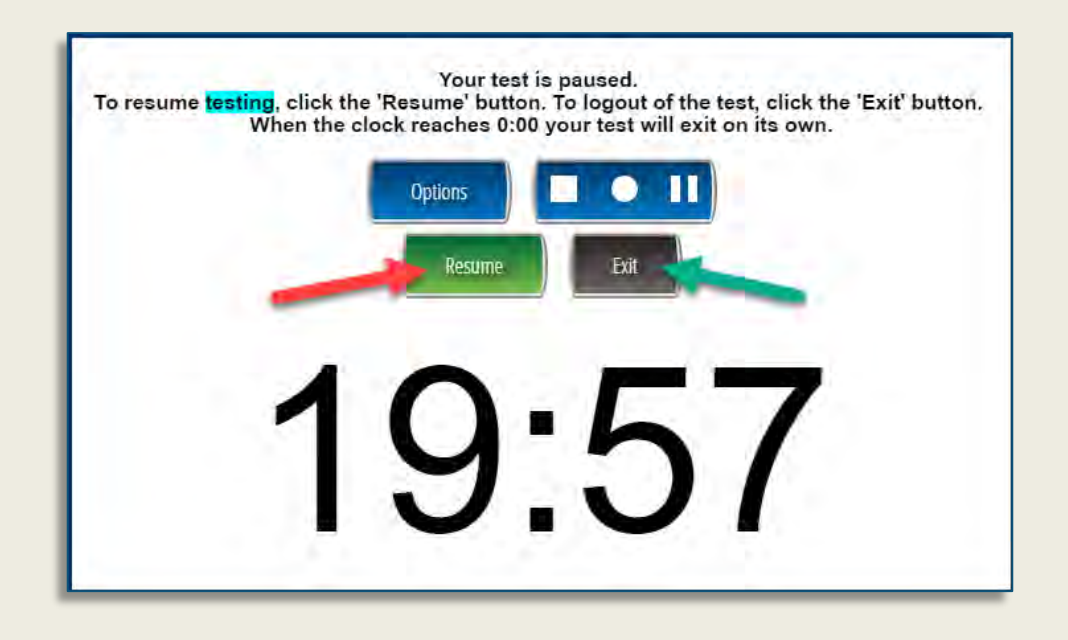

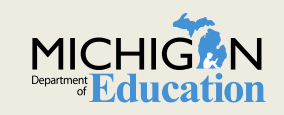

# ALL: Where Can I learn More?

- There are a variety of training videos available both for you and for your students to learn more about how to take the assessment, as well as the Online Tools Training Program.
- They can be found at:

<https://www.drcedirect.com/all/eca-portal-ui/welcome/MI>

- o Click on All Applications
- General Information
- Documents tab

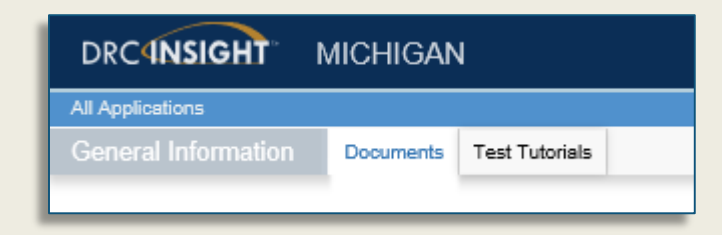

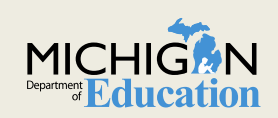

# **FI**: Where Can I learn More?

#### <https://www.drcedirect.com/all/eca-portal-ui/welcome/MI>

- o Click on All Applications
- General Information
- Test Tutorials tab Designed for Students (teachers to use with students in the weeks leading up to the testing window)
- Click the MI-Access Student Tutorial Button

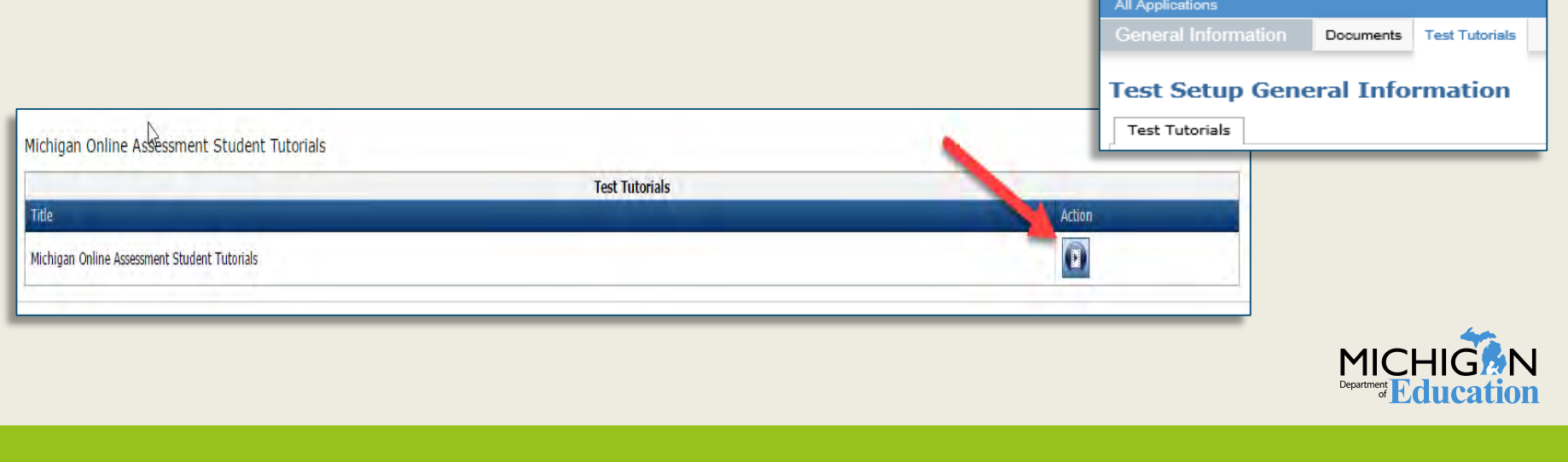

**DRC4NSIGHT** 

**MICHIGAN** 

# **FI**: Where Can I learn More?

 Click the MI-Access Student Tutorial Button Modules available to use with your students:

> Welcome to the MI-**Access Online Tutorial Taking the Practice Test Taking the Real Test** Navigating the Test Pausing, Editing and **Ending the Test**

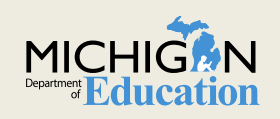

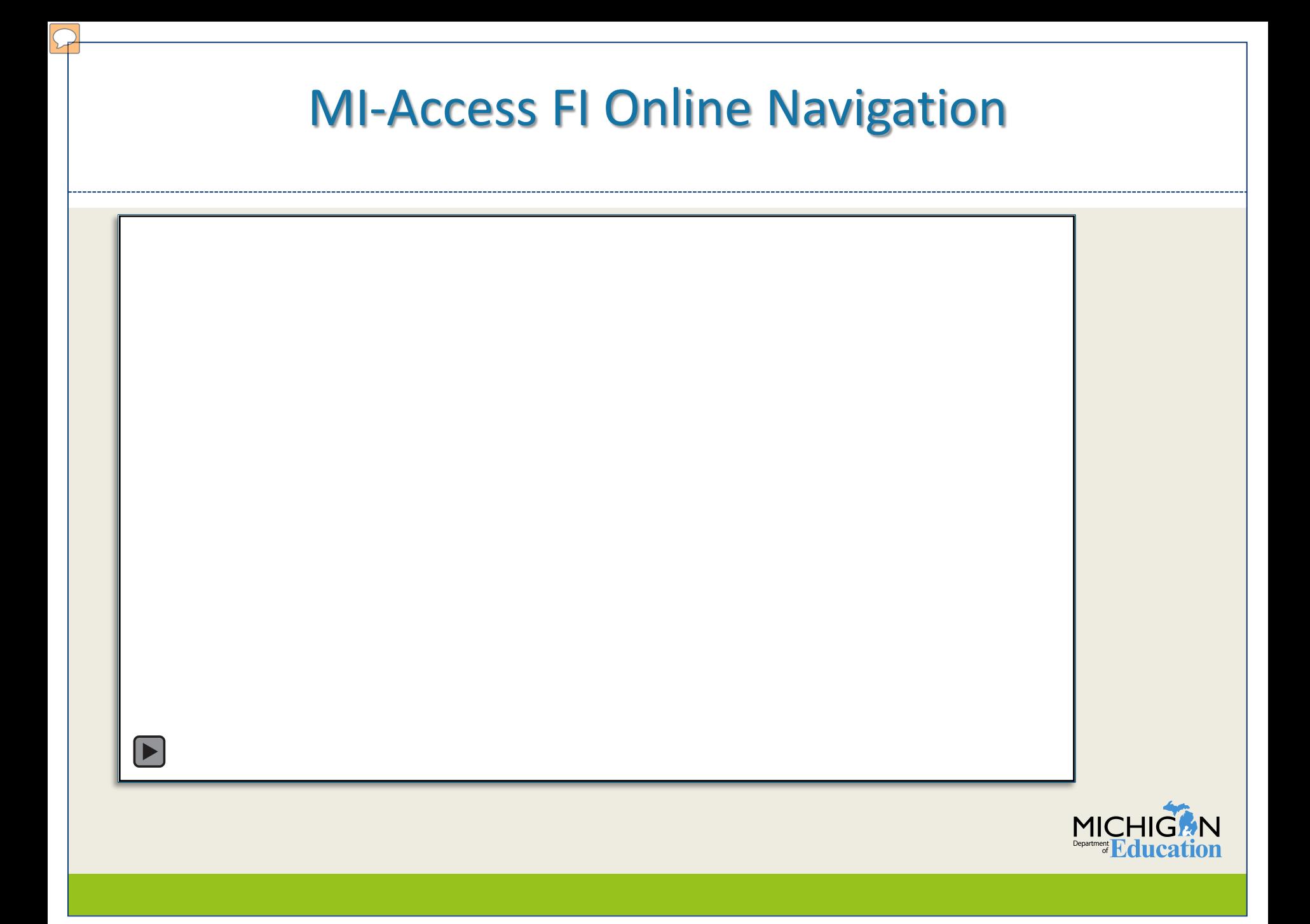

# SI and P Administration

- Booklets are for Assessment Administrators, NOT for students
- Selected Response Items:
	- $\circ$  Students will be presented with picture cards
		- **Option to used actual objects or comparable picture cards is allowable,** provided these are objects or picture cards the student is used to seeing during instruction.

#### Activity Based Observation Items

 Assessment administrator is given an activity and scoring focus, and in most cases, an example of what they can do with the student to assess the scoring focus.

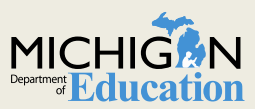

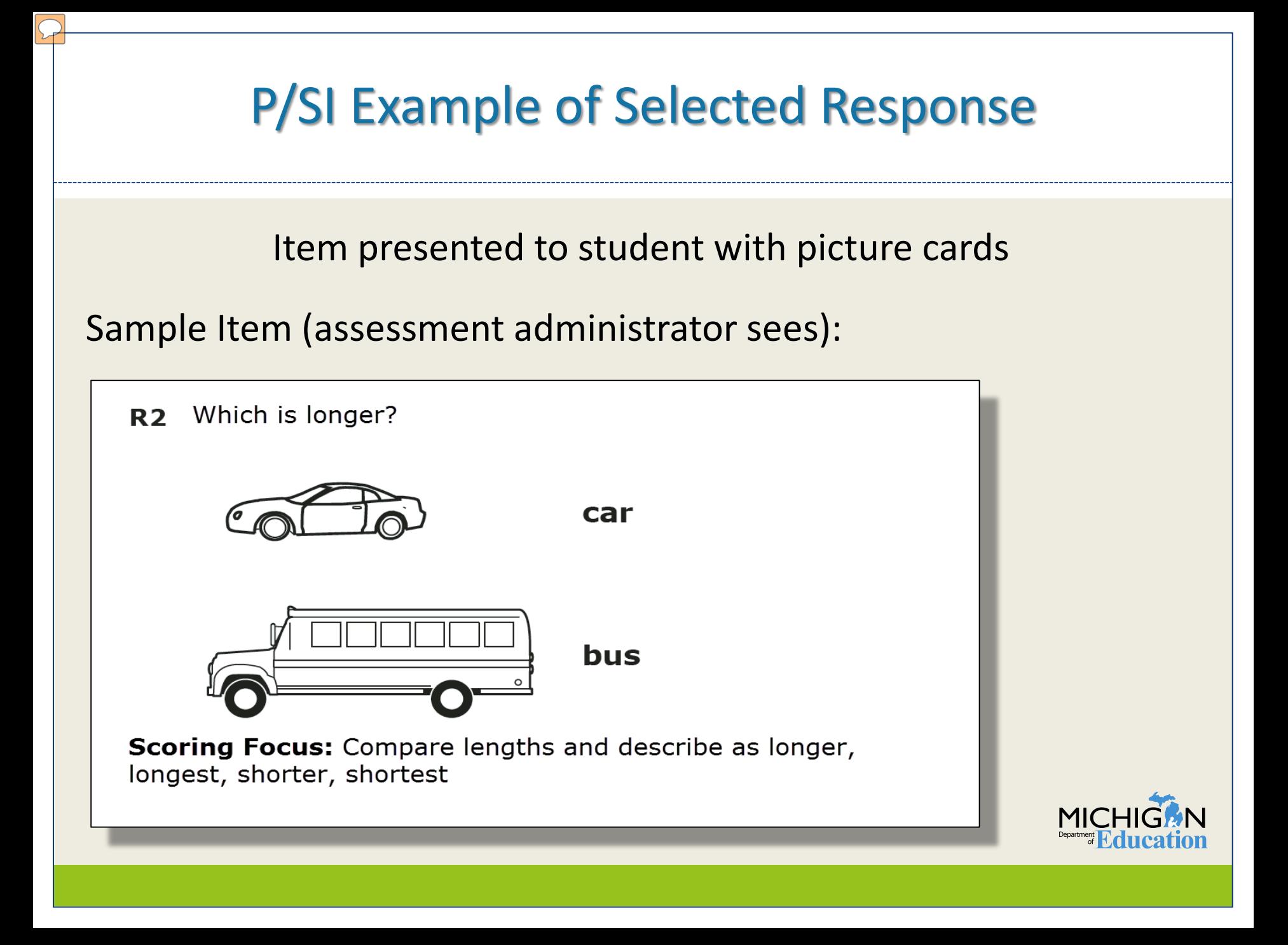

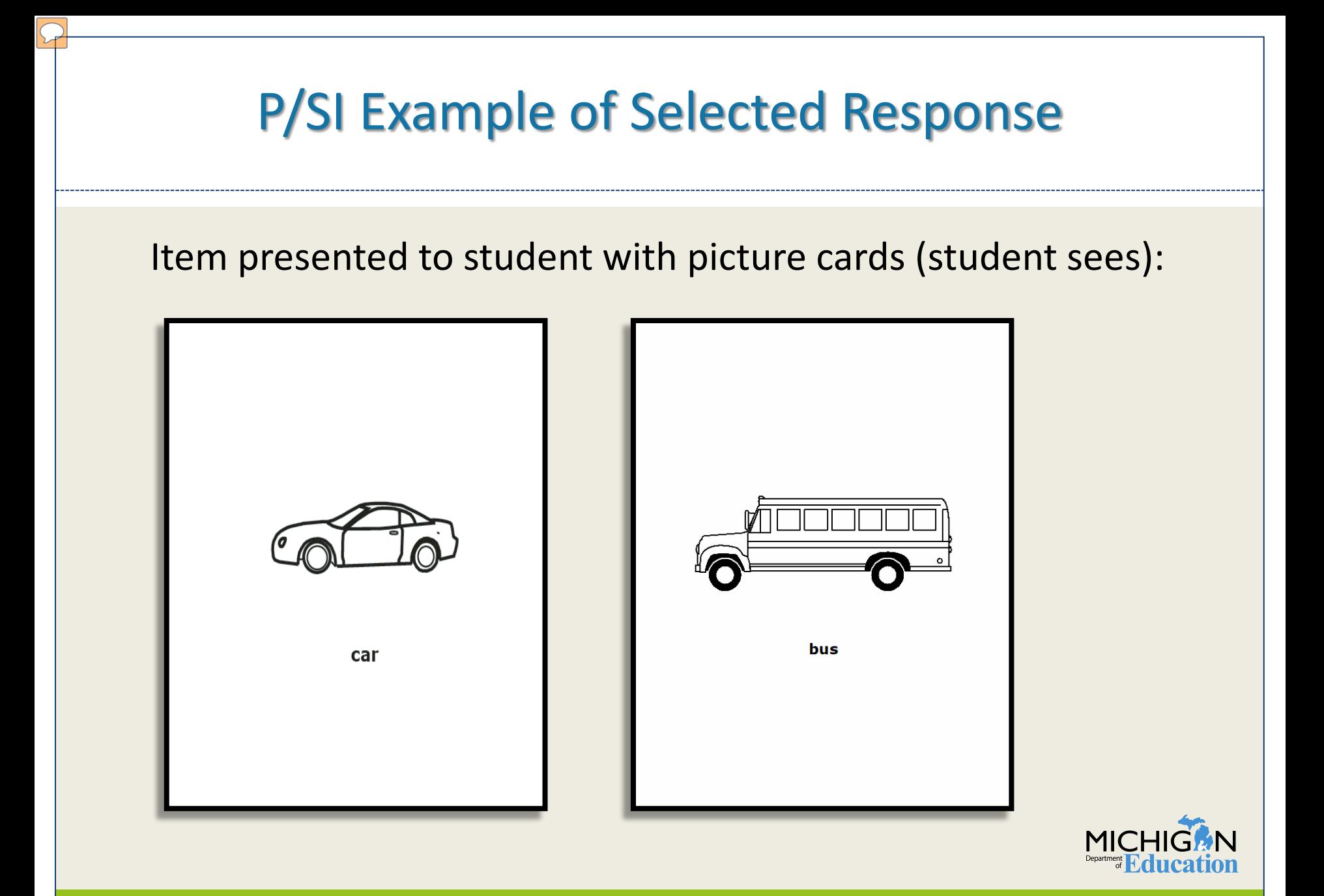

# P/SI Assessment Administration

#### Activity Based Observation Items

#### Sample Item (assessment administrator sees):

Item R3

**ACTIVITY:** The student will correctly indicate, by manipulating or observing, how to conserve water, during a familiar personal hygiene routine, by turning off the source. For example, the assessment administrator could complete a hand washing routine with the student, leave the water running, and ask, "Show me what we turn off to save water," or "What do we need to do to save water?"

**SCORING FOCUS:** Identifying routines related to conservation of natural resources

**STUDENT DIRECTIONS:** Do and say whatever is typically done or said to allow the student to engage in each item, UNLESS otherwise directed in the item.

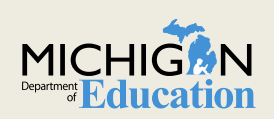

# SI and P Assessment Administrators: Getting Started What do I need to do before the assessment window?

#### With your MI-Access Coordinator:

- Ensure your students have been pre-ID'd in the secure site for the assessment listed on the IEP
- Make sure students are placed in an eDirect test sessions for the printing of test tickets needed for score entry after testing.
- Determine who has access to eDIRECT and how online student test tickets will be received for the online answer portal
- $\circ$  Establish a testing schedule that works for students
	- Selected Response and Activity Based Observation Items are designed to be embedded as much as possible into the student's instructional day

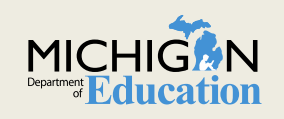

## Become very familiar with the Participation and Supported Independence Scoring Rubrics

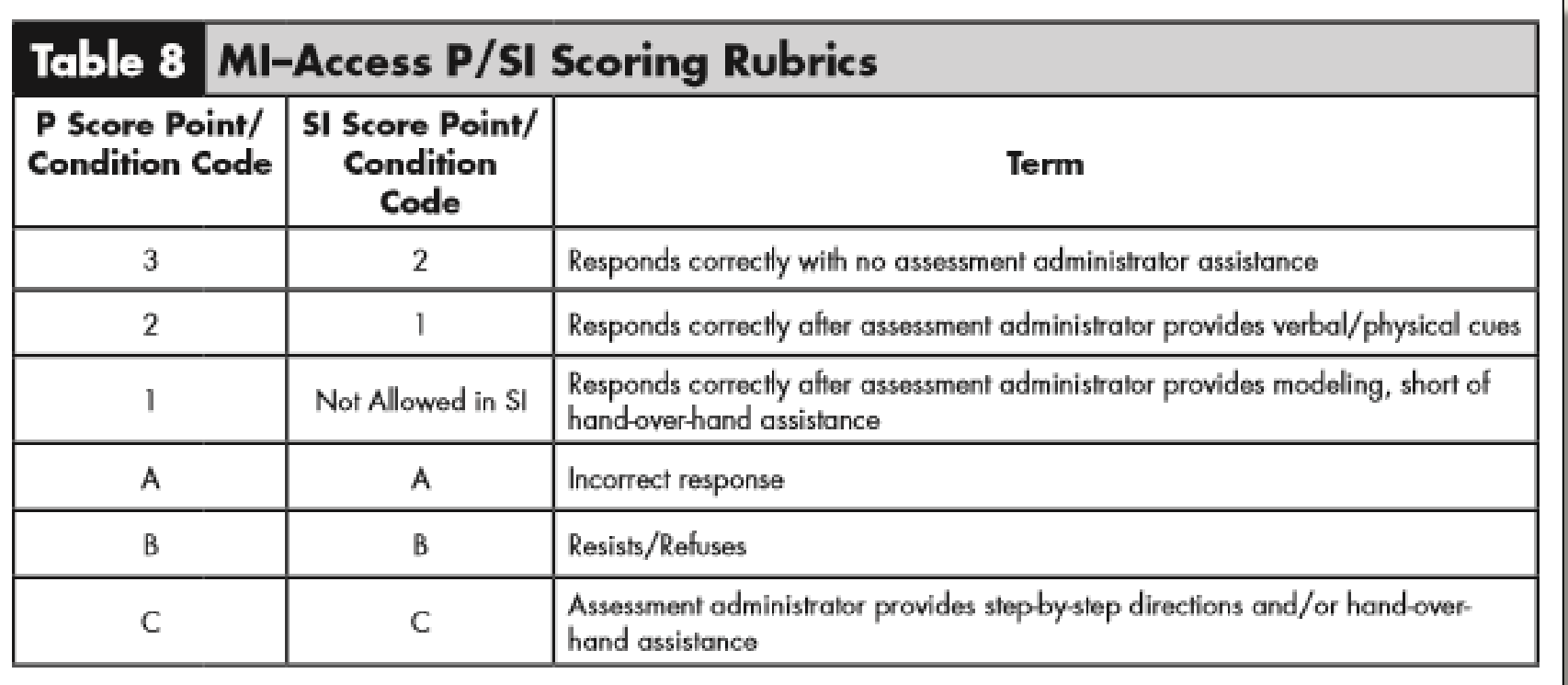

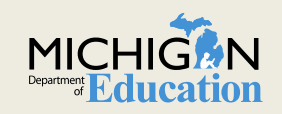

# P/SI Scoring Rubric

It is STRONGLY suggested that both new and experienced primary and shadow assessment administrators review all of the modules found on our MI-Access Participation and Supported Independence Scoring Rubrics Online Learning Program.

- Note: Any references to Extended Grade Level Content Expectations or Extended High School Content Expectations would include the "Essential Elements with Michigan Range of Complexity" for English/language arts and mathematics
- <http://video1.resa.net/mde/PSI/module1.html>

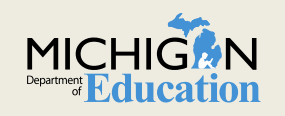

# P/SI Scoring Rubric

The link to this training program can also be found on the MI-Access Web Page: [www.Michigan.gov/mi-access](http://www.michigan.gov/mi-access)

#### **Professional Development**

- Student Supports and Accommodations Webinar Links & Powerpoints
- New Administrator and Coordinator Primer
- MI-Access FI Online Tools Training
- 2016/2017 Student Assessment and Accountability Webcast Link and PowerPoint Files
- Assessment Committee Participation Application
- Secure Site Training Documentation and Videos
- Essential Elements with Michigan Range of Complexity

Scoring Rubrics Online Learning Program, Participation and Supported Independence

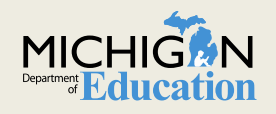

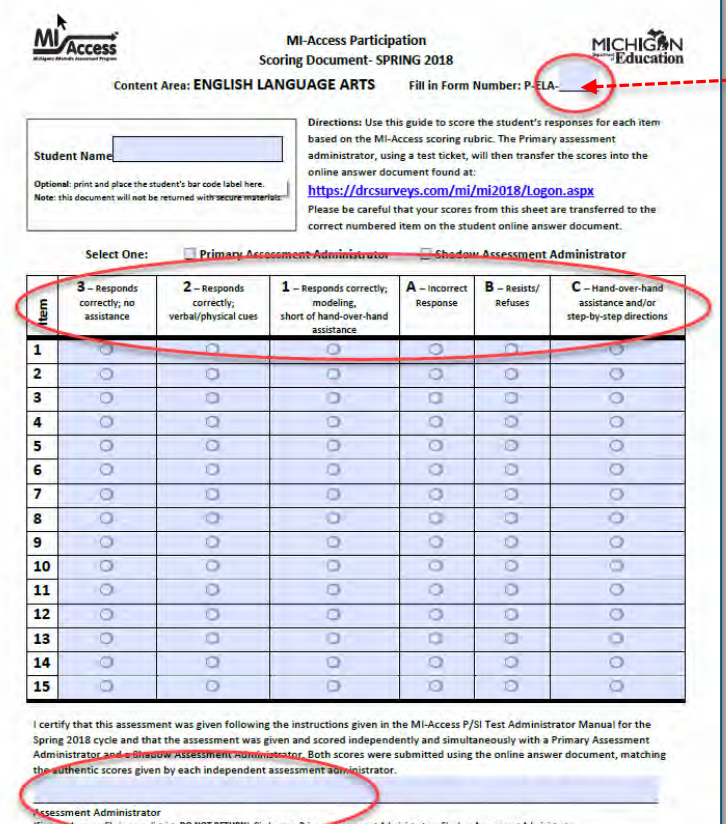

#### Form P-ELA-32 Form P-Math-32

Use the Scoring Documents when giving the assessment to keep track of student scores. Primary and Shadow Assessment Administrators score Independently and Simultaneously.

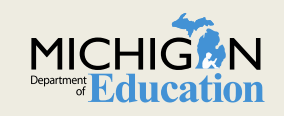

- The webpage has the direct link to the online answer document. This will be active only while the testing window is open (April 9 to May 25)
- Online Answer Document instructions can also be found on the MI-Access webpage
- A link to the answer document may be found on the eDIRECT welcome page as well

#### **Current Assessment Administration**

- + Participation (P) and Supported Independence (SI) Test Administration Manual Spring 2018
- Functional Independence (FI) Test Administration Manual Spring 2018
- . Online Answer Document Link for P/SI student score entry

Link active from April 9 through May 25, 2018 (4:00 PM)

- 2018 Summative Testing Schedule
- . Testing Policy for Recently Arrived, First Year English-Learner Students, Spring 2018
- Off-Site Test Administration Request Spring 2018
- Guide to State Assessments 2017-2018
- Spring 18 MI-Access List of Important Dates
- Guidelines for Participation in MI-Access
- MDE-Approved INSIGHT Tools Poster

Updated 1/3/2018

- Who Must/Can take the MME (Including MI-Access Students)
- · Supported Independence and Participation Scoring Documents
	- <sup>e</sup> Updated for Spring 2018
- · P/SI Online Answer Document Instructions for Score Entry
- · Assessment Integrity Guide
- Instructions for Materials Return
- BAA Late Fee Structure
- · Security Compliance Form
- eDIRECT Support and Documentation
	- <sup>1</sup> Once on eDIRECT site, click on All Applications at the top left, then General Information, then Documents or Test Tutorials.
- · Spring 2017 MI-Access Archive

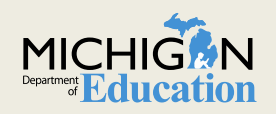

AFTER the assessment is given, the Primary Assessment Administrator enters the scores using the online Portal, with the username and password found on the test ticket.

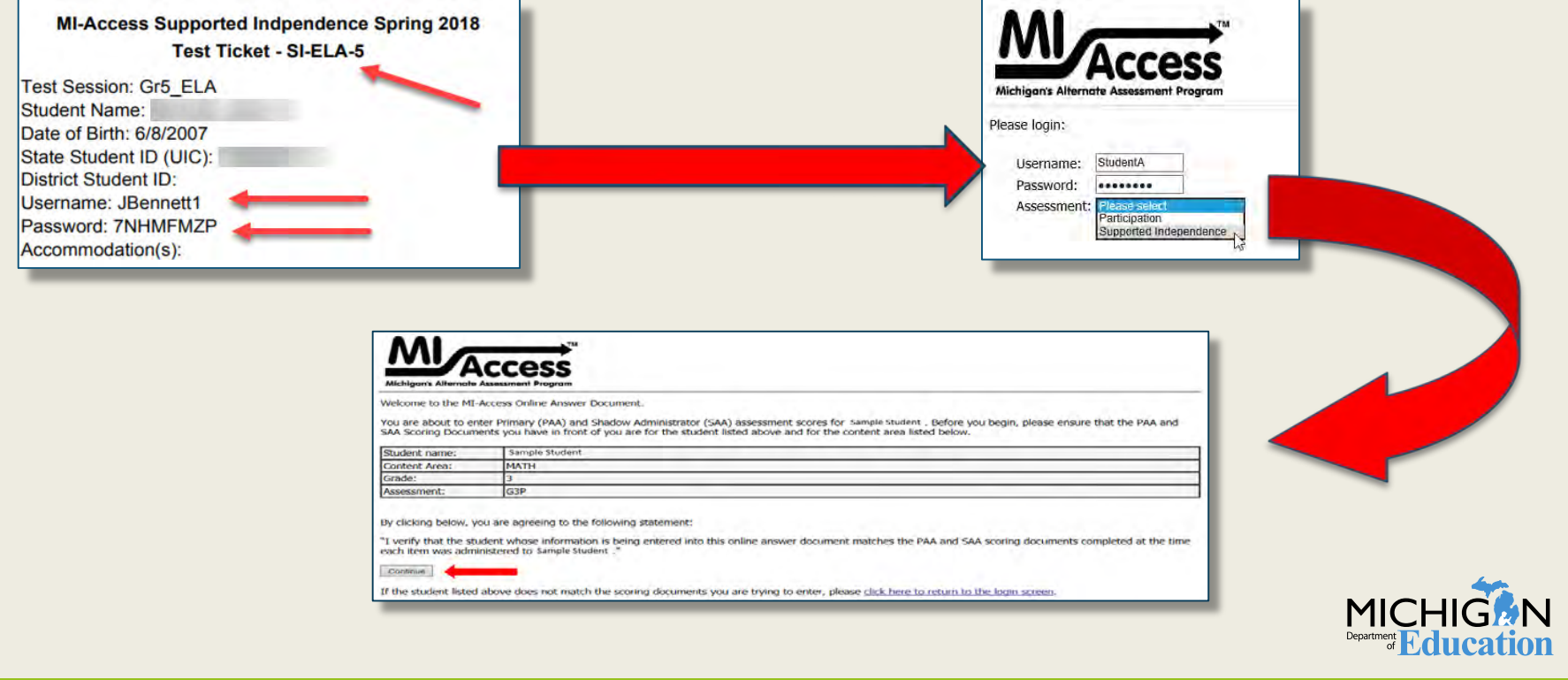

Be sure to use the Form # from the front of the Assessment Administrator Booklet. Enter the scores as they appear on the scoring document. PAA = color; SAA = shaded gray

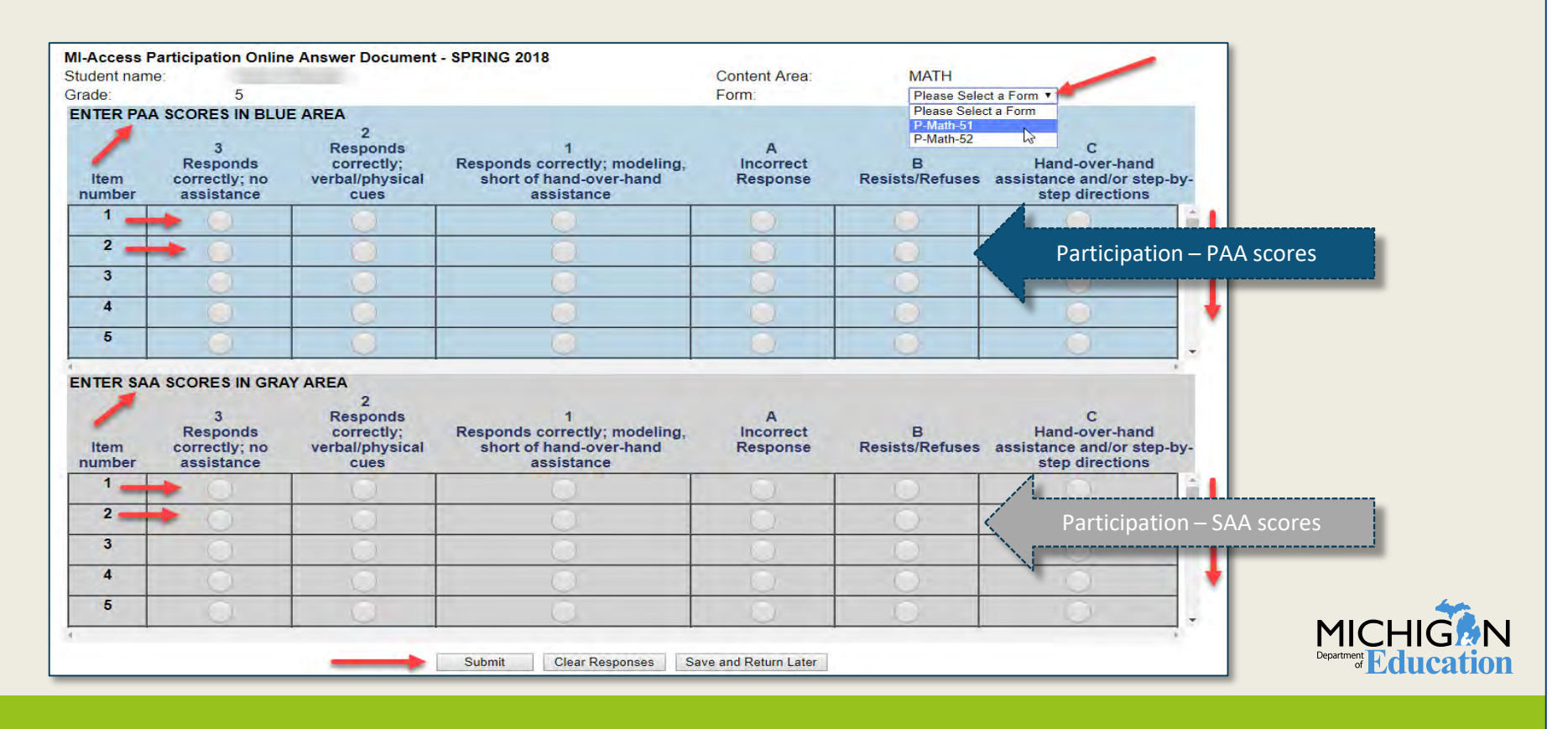

The Supported Independence online answer document has the same format with a different color (Green).

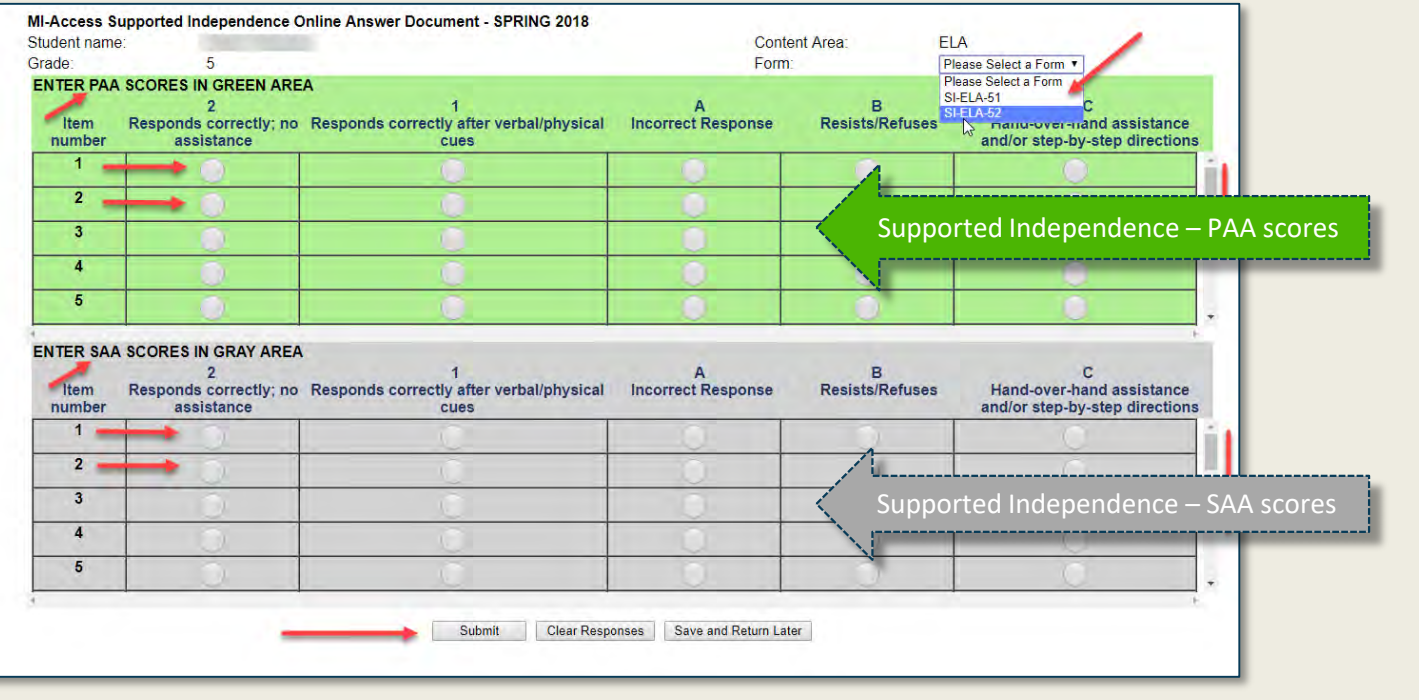

# *P/SI Online Answer Document*: Where Can I learn More?

#### <https://www.drcedirect.com/all/eca-portal-ui/welcome/MI>

- $\circ$  Click on All Applications
- General Information
- Documents tab
- Filter by MI-Access Supported Independence Administration or Participation Administration (or leave as (All))
- View Tutorial (Mini-Module): How to enter PAA and SAA scores in the online answer document for SI and P.

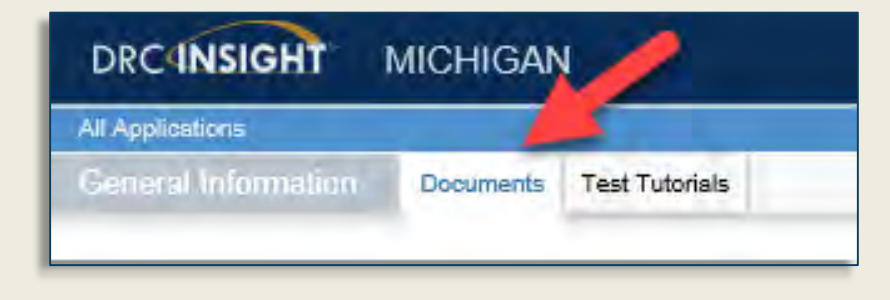

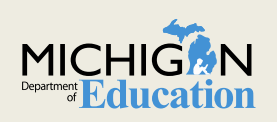

# MI-Access Administration Tips

- Students must be enrolled as "Special Education" in **MSDS**
- Students must be assessed with ONE type *(FI/SI/P)*
- FI: ELA Expressing Ideas paper ONLY
- FI Answer Document completed by administrators
- Accommodated versions must be documented in IEP (must be used in daily instruction)
- Bubbles filled in with #2 pencil *(Scanning equipment only captures #2 lead markings)*

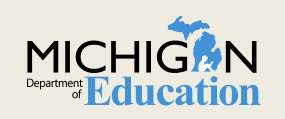

# MI-Access Administration Tips

- FI Administrators may help WITH the test, but not ON the test items (paper and online)
- Read Manuals on webpage (paper and online)
- For P/SI scoring documents remember to use the form number from the administrator booklet.
- Check Accountable Students and Verification screen to confirm students tested
- Preliminary reports are available in 48 hours of online testing submission by content (FI online and P/SI only)

# P/SI Administration Resource

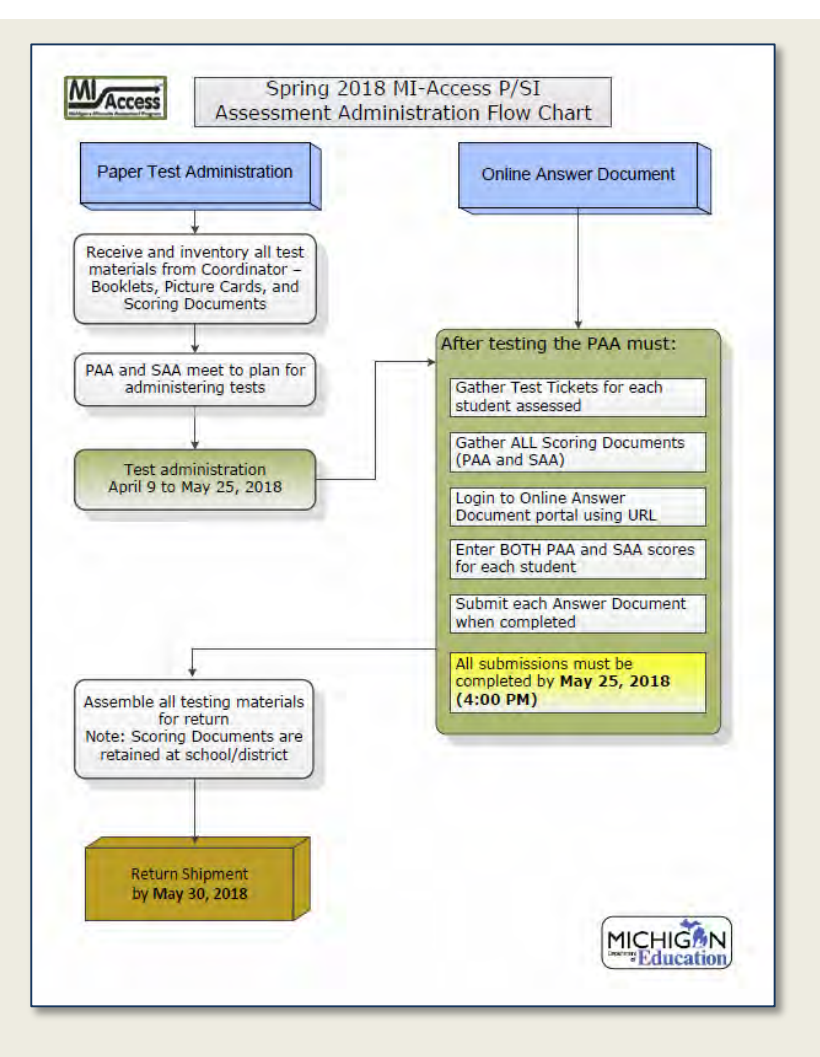

This P/SI Administration flow chart is designed to provide a quick overview of the administration process for both paper administration and online answer document process for entering scores

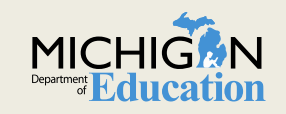

# FI Administration Resource

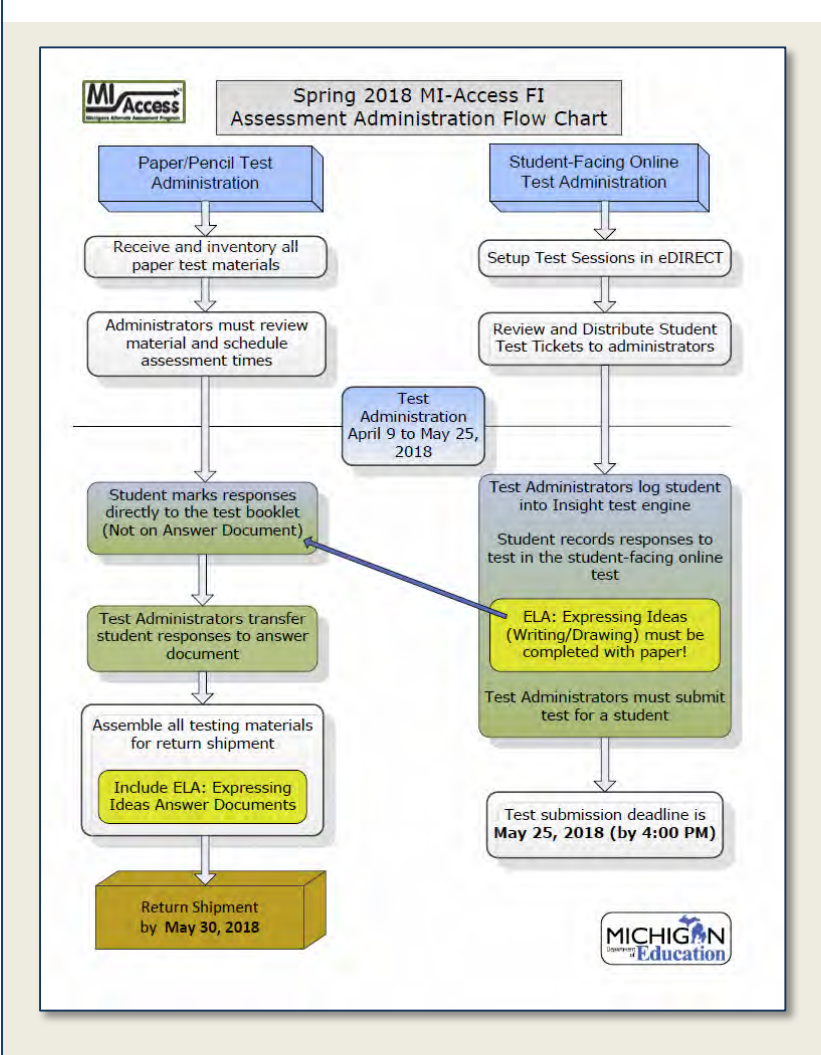

The FI Flow Chart also provides a complete overview of the paper/online features of the assessments. Both FI and the P/SI Flow Charts are available on the MI-Access webpage under the Professional Development section

**Professional Development** 

• New Test Coordinator Resources

- Participation (P) and Supported Independence (SI) Assessment Administration Flow Chart
- Functional Independence (FI) Assessment Administration Flow Chart

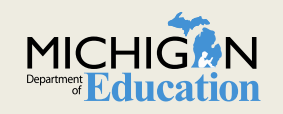

#### Questions?

Questions may also be sent directly to our office Help desk # 877-560 -8378

Office of Educational Assessment and Accountability [mde-oeaa@Michigan.gov](mailto:mde-oeaa@Michigan.gov)

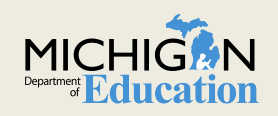